<span id="page-0-0"></span>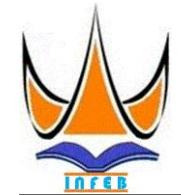

**[Jurnal Informatika](#page-0-0) Ekonomi Bisnis**

[http://www.infeb.org](http://www.infeb.org/)

2024 Vol. 6 No. 1 Hal: 256-263 e-ISSN[: 2714-8491](http://issn.pdii.lipi.go.id/issn.cgi?daftar&1570413673&&&2019)

# **Cultural Introduction Application in Lembata Regency, NTT Using Android-Based Augmented Reality**

Bagus Wibowo Kusumo<sup>1 $\boxtimes$ </sup>, Arief Hermawan<sup>2</sup>

1,2Fakultas Sains dan Teknologi, Universitas Teknologi Yogyakarta

[baguswibowokusumouty20@gmail.com](file:///C:/Users/hp/Dropbox/PC/Downloads/baguswibowokusumouty20@gmail.com)

# **Abstract**

There are a lot of ways to conserve the Indonesian cultures, like using traditional things to create clothes, traditional houses, cultures, traditional dances, etc. The newest way to introduce Indonesia cultures is by making an application that can introduce the traditional culture. This research will focus in introducing the culture of Lembata Regency in Nusa Tenggara Timur using augmented reality technology. The application will use augmented reality technology based on android to show 3D product. This idea occurs because the limitation of information that shared by the government of Lembata Regency through its website. The understanding of local culture can give new experience to citizen and pushed them to filter the foreign culture that entering Indonesia by using virtual understanding. The Indonesian culture that localized in Lembata Regency NTT started to pushing back and threatened to be replaced by the foreign culture. That will make the citizen of Lembata Regency will loses their identity. The lack of information that provide by the local government, like the unavailability of local website that can be used to introduce the local culture is become the main idea for this research. The outcome of this research is an augmented reality application that can turned picture into 3D form. This application is mainly use to attract young generation awareness of the local culture.

Keywords: Augmented Reality, 3D Application, Woven Fabric, Traditional Dresses, Application That Can Introducing Culture.

# **Abstrak**

Ada banyak cara untuk melestarikan warisan budaya yang ada di Indonesia, seperti tetap memanfaatkan barang-barang tradisional untuk pakaian, rumah adat, budaya, tari, dan lain-lain. Oleh karena itu, perlu dibuat sebuah aplikasi pengenalan budaya di Kabupaten NTT Lombata dengan menggunakan teknologi augmented reality. Aplikasi Pengenalan Kebudayaan Kabupaten NTT Lembata ini menggunakan teknologi augmented reality berbasis Android untuk menampilkan produk 3D. Hal ini disebabkan terbatasnya informasi yang diberikan oleh Pemerintah Kabupaten Lembata melalui website. Penerapan kesadaran budaya dapat memberikan pengalaman kepada masyarakat dan mendorong pengayaan budaya melalui pemahaman virtual. Terletak di daerah Lombok. Kebudayaan asli Indonesia khususnya di Kabupaten Lembata NTT mulai mengalami kemunduran dan terancam tergantikan oleh budaya bangsa lain yang tidak mencerminkan ciri asli masyarakat. Selain itu, masih kurangnya informasi budaya yang disediakan oleh pemerintah daerah, misalnya belum ada website yang memuat semua informasi tersebut sehingga tidak dapat diakses oleh masyarakat. Berisi informasi tentang budaya, dan pariwisata lokal yang patut dikembangkan sebagai kegiatan konservasi agar seluruh generasi masyarakat Lombata dapat terus memahami warisan budayanya. Selain masyarakat lokal, pemerintah bisa memanfaatkan aplikasi ini untuk mempromosikan budaya kepada wisatawan yang datang ke Lembata.

Kata kunci: *Augmented Reality,* Aplikasi 3D, Kain Tenun, Pakaian Adat, Aplikasi Pengenalan Budaya.

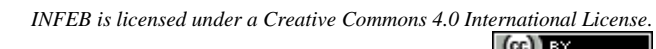

# **1. Pendahuluan**

Keragaman budaya telah menjadi ciri khas yang erat kaitannya dengan Indonesia. Dalam puluhan tahun terakhir, eksistensi Indonesia dalam berbagai bidang kehidupan tidak perlu diragukan lagi. Warisan nenek moyang yang diturunkan sampai sekarang entah dalam bentuk adat istiadat atau keanekaregaman alam patut dilestarikan [\[1\]](#page-6-0). Ada berbagai macam hal yang dapat diupayakan untuk menjaga kelestarian budaya di Indonesia, seperti tetap menggunakan unsur-unsur adat dalam pakaian, rumah, kebiasaan, tarian, dan semacamnya [\[2\]](#page-6-1).

Permasalahan yang terjadi saat ini adalah, banyak generasi muda yang kurang mengenal keragaman budaya yang ada di Indonesia, khususnya di Kabupaten Lembata NTT. Saat ini, budaya bangsa lain mulai merajalela di tengah masyarakat Indonesia dan budaya tersebut tidak dapat mencerminkan karakter asli masyarakat setempat [\[3\]](#page-6-2). Hal lain yang menjadi perhatian adalah kurangnya informasi terkait kebudayaan setempat yang tidak dapat disediakan secara lengkap oleh pemerintahan lokal [\[4\]](#page-6-3). Sehingga perlu adanya pendekatan yang dapat dilakukan untuk mengajarkan keragaman budaya kepada generasi muda. Pengenalan ini dilakukan dengan cara yang menarik dan mengikuti gaya masa kini anak muda. Salah satu hal yang dapat dilakukan adalah dengan membuat sebuah aplikasi pengenalan budaya yang akan digunakan di Kabupaten Lembata NTT menggunakan *augmented reality* berbasis *android*.

Pemilihan penggunaan *augmented reality* berbasis *android* dapat menampilkan hasil 3D, adapun hal ini dilakukan mengingat keterbatasan informasi yang disediakan oleh pemerintah Kabupaten Lembata yakni hanya menyediakan melalui situs web saja. Dengan adanya aplikasi pengenalan budaya diharapkan dapat meningkatkan pemahaman masyarakat, khususnya generasi muda melalui pengalaman *virtual* dan aplikasi ini juga dapat digunakan untuk mempromosikan kekayaan budaya di Kabupaten Lembata. Sehingga budaya Kabupaten Lembata dapat dijaga kelestariannya [\[5\]](#page-6-4).

Dalam penelitian ini, pokok masalah yang diangkat adalah penerapan kebudayaan kepada anak-anak yang lebih menyukai teknologi digital daripada media konvensional seperti buku [\[6\]](#page-6-5). Sebuah kekhawatiran apabila di sekolah diberikan mata pelajaran kebudayaan, tetapi tidak mampu diterapkan oleh siswa karena ketidaktertarikan dengan media pembelajaran yang digunakan. Aplikasi yang dibuat bertujuan agar anak-anak dapat belajar segala hal tentang kebudayaan dengan teknologi dan nantinya akan menjadi generasi penerus yang tetap melestarikan kebudayaan bangsa Indonesia. Adapun penelitian ini dilakukan untuk menjawab rumusan masalah sebagai berikut bagaimana mengembangkan aplikasi pengenalan budaya yang mempromosikan warisan budaya Kabupaten Lembata, NTT?; Bagaimana memastikan kestabilan dan performa aplikasi di perangkat Android yang berbeda? [\[7\]](#page-6-6).

*Augmented Reality* dapat didefinisikan sebagai sebuah konsep pencitraan gambar 3D seolah-olah sesuai dengan wujud aslinya. Tahapan untuk menciptakan gambar 3D ini dapat dispesifikasikan menjadi beberapa proses dan komponen. Pertama dengan melakukan penglihatan atau vision terhadap lingkungan yang akan dicitrakan objek virtualnya. Kedua, melakukan proses '*tracking'* terhadap objek spesifik yang menentukan letak citra objek virtual sehingga objek akan dikenali dan dianalisis. Ketiga, selanjutnya komputer akan memproses pencitraan objek sehingga objek tersebut akan muncul pada perlengkapan [\[8\]](#page-6-7).

*Augmented Reality* (AR) juga dapat didefinisikan sebagai sebuah variasi dari lingkungan virtual atau yang sering disebut dengan *Virtual Reality*. Penggunaan teknologi VR dapat mempengaruhi pengguna untuk masuk ke dalam ruang lingkup dunia sintetik. Ketika pengguna masuk ke ruang virtual, maka mereka tidak bisa melihat apa yang terjadi di dunia nyata. Tetapi, dengan penggunaan AR, memungkinkan pembuat teknologi menambahkan berbagai objek virtual di dunia nyata [\[9\]](#page-6-8).

*Augmented Reality* (AR) merupakan istilah yang menunjukkan sebuah lingkungan yang berhasil memadukan antara dunia nyata dan dunia virtual, selanjutnya diproyeksikan oleh komputer sehingga batas keduanya menjadi sangat tipis. Tujuan dari AR adalah sebagai berikut untuk menciptakan lingkungan baru melalui perpaduan interaktivitas lingkungan nyata

dan virtual; dan untuk menanamkan kesan pada pengguna bahwa lingkungan virtula seolah-olah nyata [\[10\]](#page-6-9). Dengan penggunaan AR akan menimbulkan perasaan pada diri pengguna bahwa tidak ada perbedaan antara dunia nyata dengan AR. Teknologi AR (seperti visi komputasi dan pengenalan pola) memungkinkan terhubungnya lingkungan nyata dalam bentuk digital. Informasi mengenai objek dan lingkungan nyata dapat ditambahkan pada sistem AR, kemudian ketika objek dimunculkan seolah-olah menjadi nyata. Berbagai informasi yang ada dalam AR dapat membantu pengguna untuk menyelesaikan aktivitas dalam dunia nyata [\[11\]](#page-7-0).

Aplikasi sendiri merupakan penggunaan dalam suatu komputer, yang terdiri dari intruksi *(instruction)* atau pernyataan *(statement)* yang disusun sedemikian rupa sehingga komputer dapat memproses input menjadi output. Menurut Kamus Besar Bahasa Indonesia (1998), aplikasi diartikan sebagai penerapan dari rancang sistem untuk melakukan pengolahan data yang menggunakan aturan maupun ketentuan bahasa pemrograman tertentu. Hasanah mengungkapkan aplikasi sebagai sebuah program komputer yang diciptakan untuk menyelesaikan tugas tertentu dari pengguna. Dapat dikatakan jika aplikasi merupakan rangkaian kegiatan yang akan dieksekusi oleh perangkat komputer [\[12\]](#page-7-1).

*Unity* 3D didefinisikan sebagai sebuah alat yang terhubung untuk membentuk 3D pada video, animasi, atau konten 3D lainnya. Aplikasi yang diproduksi Unity 3D dapat digunakan pada *Windows, Xbox 360, Wii, Playstation 3, Mac, Ipad, Android*, dan *Iphone* [15]. Dalam perancangan *Unity* tidak terdapat elemen untuk merancang atau mendesain. Oleh karena itu dibutuhkan adanya 3D *editor* lain seperti *Blender* maupin 3ds *Max* jika ingin membuat desain. Dengan menggunakan *Unity* 3D, pengguna bisa melakukan berbagai hal karena adanya fitur audio *particle effect*, *sky box*, dan *reverb zone* [\[13\]](#page-7-2).

*Android* adalah sistem operasi untuk perangkat *mobile* berbasis Linux yang mencakup sistem aplikasi, operasi, dan *middleware* [\[14\]](#page-7-3). Dengan menggunakan *android*, maka pengembang atau *developer* dapat mengembangkan maupun menciptakan aplikasi di *platform* terbuka. *Android* sudah melakukan berbagai proses revisi untuk dapat menampilkan hasil terbaik<br>serta adanya kebutuhan untuk mengikuti serta adanya kebutuhan untuk mengikuti perkembangan teknologi [\[15\]](#page-7-4). Berbagai versi *android* melakukan penyimpanan pengenal level API secara internal. *Android* sendiri dibentuk melalui satu rangkaian perpustakaan inti yang terdiri dari berbagai fungsi bahasa pemrograman *Java*.

*Vuforia* merupakan sebuah *software development kit* berbasis *augmented reality* yang menggunakan monitor perangkat bergerak (*mobile* device) sebagai perantara untuk melihat ke dunia AR yang memunculkan dunia nyata dan virtual berdampingan satu sama lain [\[16\]](#page-7-5). Dua elemen penting yang terdapat dalam *vuforia* meliputi *library* QCAR serta *target management system.* Dengan penggunaan

*vuforia*, maka objek 3D yang dihasilkan akan sesuai dengan objek yang ditangkap oleh kamera.

Herlinah dan Musliadi mengungkapkan *andorid studio* sebagai sebuah *Integrated Development Environment* (IDE) yang legal untuk dapat mengembangkan aplikasi *android* [\[17\]](#page-7-6). Dengan berbasis editor kode dan piranti pengembangan yang kredibel dari IntelliJ IDEA, *android studio* dapat menyediakan berbagai fitur yang dapat digunakan secara optimal untuk meningkatkan produktivitas ketika mengembangkan aplikasi *android*, seperti memungkinkan untuk membangun sebuah sistem berbasis *Gradle* yang efisien; Emulator yang memiliki berbagai fitur dan gesit; Adanya lingkungan terpadu yang memungkinkan untuk mengembangkan aplikasi perangkat *android*; *Edit Live* yang dapat digunakan untuk memperbaharui *composable* di emulator dan perangkat fisik secara nyata; *Template* kode dan integrasi *GitHub* yang berfungsi untuk membantu pembuatan fitur aplikasi secara umum serta melakukan transfer kode sampel; dan *Framework* serta lengkapnya perangkat yang digunakan untuk melakukan pengujian.

*Java Runtime Environment* merupakan sebuah komponen penting yang digunakan untuk menjalankan aplikasi Java. JRE terdiri dari berbagai komponen seperti *Java Virtual Machine* (JVM), pustaka Java, serta *Java Class Loader*. Ketiga komponen tersebuk akan bekerja secara sinergis untuk menjamin agar aplikasi yang ada bisa berjalan dengan baik. Untuk dapat mengoptimalkan kinerja aplikasi, menjaga keamanan, memastikan *compatibility* aplikasi di berbagai *platform*, dan memanfaatkan pustaka Java, maka *developer* perlu memahami JRE dengan baik [\[18\]](#page-7-7).

Dengan adanya pemahaman yang baik mengenai JRE, maka saat mengembangkan sebuah aplikasi, *developer* dapat melindungi aplikasi dari berbagai serangan keamanan, memungkinkan *developer* untuk dapat menjalankan aplikasi secara efisien, mengembangkan aplikasi yang cocok untuk dijalankan di berbagai sistem operasi, serta memungkinkan *developer* untuk memelihara dan melakukan *update* aplikasi dengan mudah. JDK dapat didefinisikan sebagai sekumpulan *software* yang disediakan oleh *Oracle Corporation* untuk menguji, menjalankan, serta mengembangkan aplikasi Java. Di dalam JDK meliputi pustaka, *runtime environment*, serta kompilator [\[19\]](#page-7-8). Kompilator yang ada dapat digunakan untuk mengubah kode sumber Java menjadi *bytecode*, sehingga kode tersebut dapat dijalankan pada lingkungan Java virtual. Dalam JDK juga tersedia *Application Programming Interface* (API) yang terdiri dari berbagai kelas dan fungsi untuk membangun aplikasi Java.

JVM didefinisikan sebagai lingkungan komputasi yang dapat menjalankan berbagai program yang dituangkan ke dalam bahasa pemrograman Java. JVM merupakan komponen kunci dalam platform Java, karena dengan adanya JVM maka membuat program Java dapat berjalan secara independen di berbagai sistem operasi [\[20\]](#page-7-9). Saat menjalankan program Java, kode sumber

Java akan dikompilasi menjadi *bytecode*. *Bytecode* sendiri merupakan representasi menegah antara kode mesin yang spesifik dan kode sumber Java untuk platform tertentu. Kemudian *bytecode* tersebut akan diambil oleh JVM untuk diterjemahkan menjadi instruksi yang bisa dipahami oleh arsitektur perangkat keras tempat JVM dijalankan dan sistem operasi yang digunakan.

Sibarani mengungkapkan Kotlin sebagai sebuah bahasa pemrograman modern yang dirancang untuk dijalankan di atas *Java Virtual Machine* (JVM). Bahasa ini dikembangkan oleh *JetBrains*, yang merupakan perusahaan pengembang IntelliJ IDEA, salah satu lingkungan pengembangan terintegrasi (IDE) popular. Perancangan Kotlin dilakukan dengan tujuan untuk menyediakan alternatif yang lebih efisien dan ekspresif dibandingkan Java. Bahasa dalam Kotlin mempunyai *sintax* yang ringkas dan bersih. Kotlin juga menyediakan berbagai fitur yang dapat mempermudah *developer* dalam mengembangkan aplikasi.

Kotlin sesuai dengan kode Java yang digunakan, sehingga membuat *developer* mungkin untuk mengintegrasikan serta membuat kode Java dengan mudah ke dalam proyek Kotlin. Penggunaan Kotlin juga dapat dikompilasikan menjadi *bytecode* Java yang dapat dijalankan di lingkungan JVM. Kotlin juga dapat digunakan untuk mengembangkan aplikasi *android*. XML merupakan sebuah format standar yang digunakan untuk mengatur dan menyusun data yang memiliki struktur hirarki. Dalam XML, data diorganisasikan dalam sebuah pohon struktur serta disusun dalam elemen-elemen yang dikelilingi oleh tanda kurung sudut  $\left(\langle \rangle \right)$ . Cornolly mendefinisikan XML sebagai bahasa meta layaknya tag HTML yang berguna dalam elaborasi beragam data.

ERD merupakan model sebuah model visual yang digunakan untuk mengilustrasikan keterkaitan berbagai macam entitas dalam sebuah basis data maupun sistem. Dengan adanya ERD, memungkinkan membuat berbagai entitas dalam sistem menjadi terlihat. ERD juga dapat memastikan kelengkapan tiap entitas dan menjamin keterkaitan antar entitas. Entitas dalam ERD sendiri menggambarkan konsep maupun objek dalam dunia nyata seperti pesanan, pelanggan, maupun produk. Selanjutnya ERD ditampilkan pada Gambar 1.

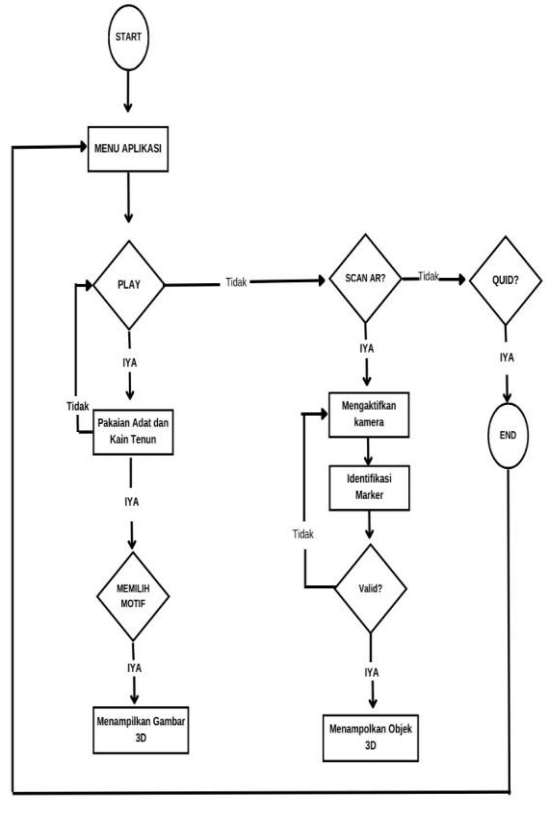

Gambar 1. ERD

UML dapat diartikan sebagai sebuah bahasa dasar yang dapat digunakan untuk mendesain, mendokumentasikan, dan menggambar sistem berbasis objek. Dalam UML terdapat varian notasi grafis untuk menggambarkan aktivitas, struktur, hubungan, serta komponen sistem yang kompleks. Selanjutnya simbol *use case* disajikan pada Tabel 1.

Tabel 1. Tabel Simbol *Use Case*

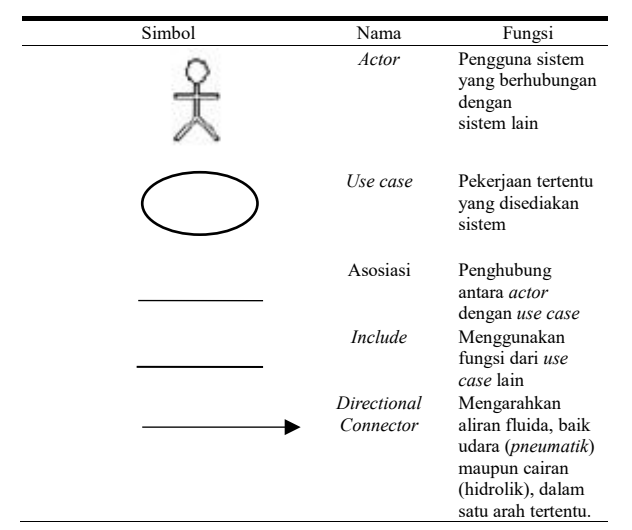

*Flowchart* dapat diartikan sebagai sebuah diagaram visual yang berguna untuk menggambarkan urutan berbagai langkah dalam sebuah algoritma maupun proses. Berbagai simbol grafis yang digunakan telah diseragamkan untuk merepresentasikan setiap ketetapan maupun tindakan dalam alur proses. Selanjutnya kerangka berfikir ditampilkan pada Gambar 2.

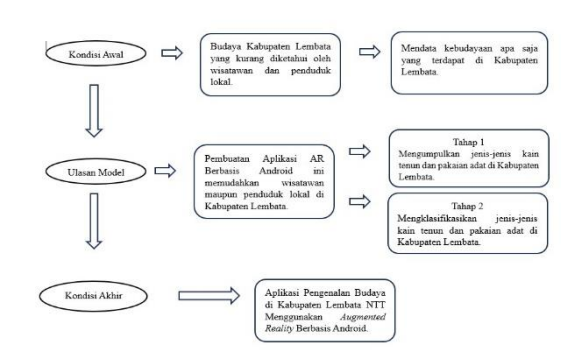

Gambar 2. Kerangka Penelitian

#### **2. Metode Penelitian**

Penelitian ini akan menggunakan sumber data sekunder dan primer. Data primer akan diperoleh melalui wawancara dan pengamatan secara langsung untuk melihat pengenalan budaya di kawasan Lembata. Data primer yang didapatkan juga berasal dari pengalaman penulis saat berada di Lembata. Data sekunder akan diperoleh dengan membaca berbagai literatur yang dapat digunakan sebagai bahan penunjang untuk menambah kajian dalam penelitian ini. Literatur yang digunakan berasal dari artikel ilmiah dan data di internet yang berkaitan dengan berbagai informasi yang dibutuhkan.

Data yang digunakan dalam penelitian ini dikumpulkan selama rentang waktu enam bulan. Arsiterktur model yang akan digunakan untuk membuat aplikasi berbasis *Augmented Reality* (AR) adalah ditampilkan pada Gambar 3.

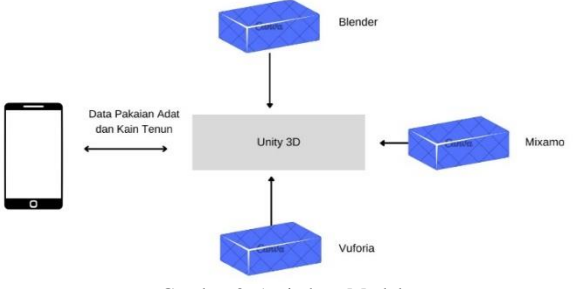

Gambar 3. Arsitektur Model

Arsitektur model sistem aplikasi android yang digunakan terdiri dari beberapa fitur, di antaranya *AR Camera* yang memberikan efek 3D pada pakaian adat dan kain tenun, menampilkan *tools* yang berisi informasi tentang aplikasi ini. Beberapa fitur yang dirancang pada arsitektur model sistem aplikasi android ini adalah sebagai berikut mambuat pakaian adat dan kain tenun dapat ditampilkan dalam bentuk 3D; Terdapat beberapa sub menu dalam fitur menu yang terdiri dari: *play*, untuk menampilkan objek 3D dengan melakukan pemindaian *design marker*; *about*, menjelaskan tentang aplikasi *Augmented Reality* di Kabupaten Lembata; *profile*, yang diisi dengan *tools support* serta *identity*; dan *quit*, dapat digunakan apabila pengguna ingin keluar dari aplikasi.

## **3. Hasil dan Pembahasan**

Dalam bagian ini akan ditampilkan mengenai implementasi *prototype* pada aplikasi yang telah dibuat. *Prototype* yang ada dibuat dengan menggunakan *Unity* 3D dan dirancang dengan *Blender*, *Photoshop*, serta *Miksamo*. Implementasi *interface* yang ada bertujuan untuk dapat memudahkan pengguna saat menggunakan aplikasi ini. Penampakan interface AR ditampilkan pada Gambar 4.

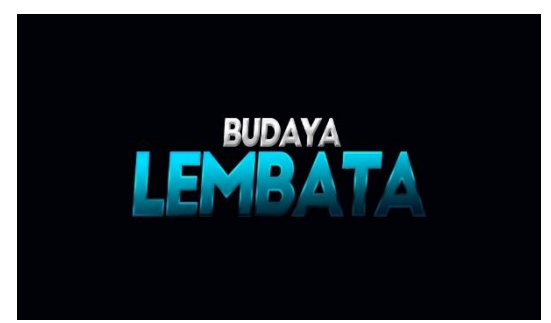

Gambar 4. Penampakan *Interface* AR

Halaman *splash screen* akan muncul saat aplikasi di buka, dalam halaman ini akan terlihat animasi tulisan Budaya Lembata yang terlihat seperti pada Gambar 4. Selanjutnya halaman loading ditampilkan pada Gambar 5.

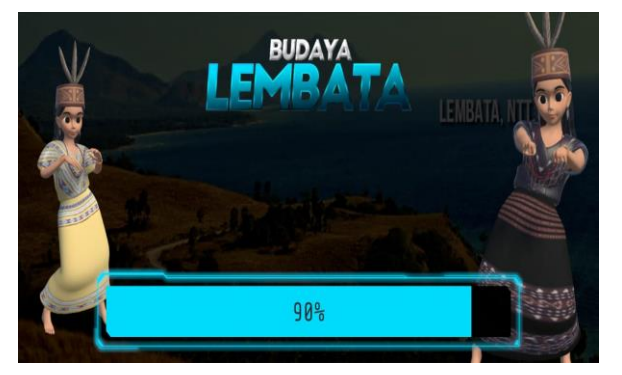

Gambar 5. Halaman *Loading*

Halaman *loading* menunjukkan adanya jeda saat akan berpindah dari menu *play* ke menu AR *camera*. Selanjutnya metode augmented reality ditampilkan pada Gambar 6.

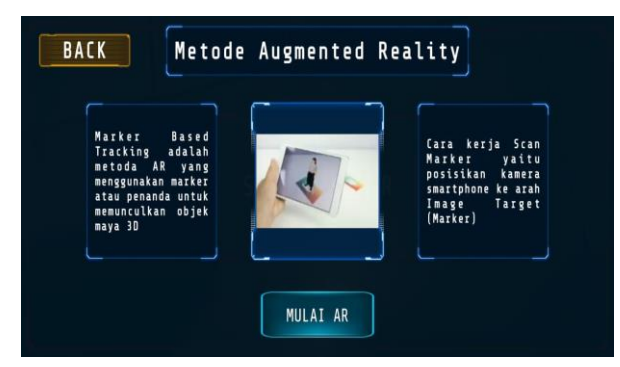

Gambar 6. Metode *Augmented Reality*

Dalam halaman *augmented reality*, pengguna akan ditunjukkan mengenai cara kerja *scan maker*. Apabila pengguna ingin melanjutkan untuk menampilkan objek

3D, maka pengguna dapat menekan tombol mulai AR. Selanjutnya scan maker ditampilkan pada Gambar 7.

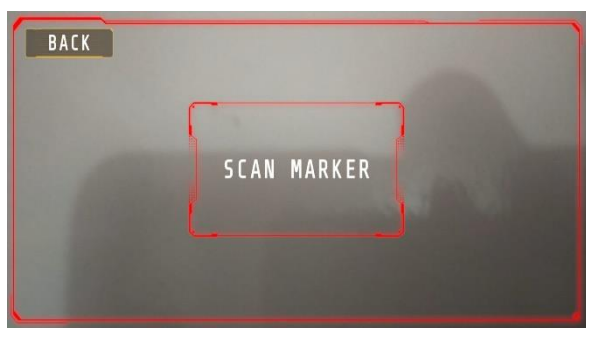

Gambar 7. *Scan Maker*

Halaman *scan maker* dapat digunakan jika pengguna ingin memindai gambar dan mengubahnya menjadi objek 3D. Selanjutnya tampilan pakaian adat Kecamatan Kedang ditampilkan pada Gambar 8.

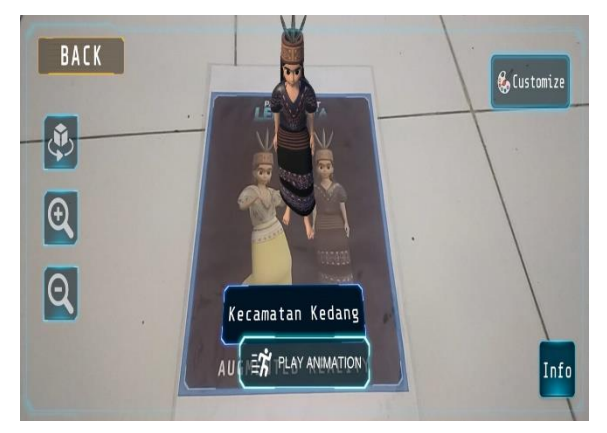

Gambar 8. Tampilan Pakaian Adat Kecamatan Kedang

Apabila pengguna sudah melakukan pemindaian menggunakan kamera ponsel, maka laman ponsel akan menampilkan hasil gambar 3D. Adapun gambar 3D yang muncul di gambar 8 adalah gambar pakaian adat Kecamata Kedang. Selanjutnya tampilan pakaian adat Kecamatan Ngawutun ditampilkan pada Gambar 9.

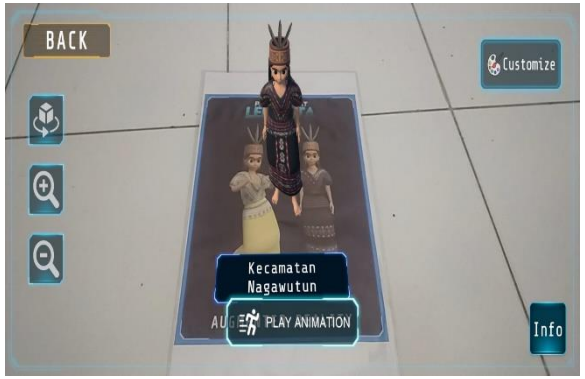

Gambar 9. Tampilan Pakaian Adat Kecamatan Ngawutun

Apabila pengguna sudah melakukan pemindaian menggunakan kamera ponsel, maka laman ponsel akan menampilkan hasil gambar 3D. Adapun gambar 3D yang muncul di gambar 8 adalah gambar pakaian adat Kecamata Ngawutun. Selanjutnya Tampilan Pakaian Adat Kecamatan Wulandoni ditampilkan pada Gambar 10.

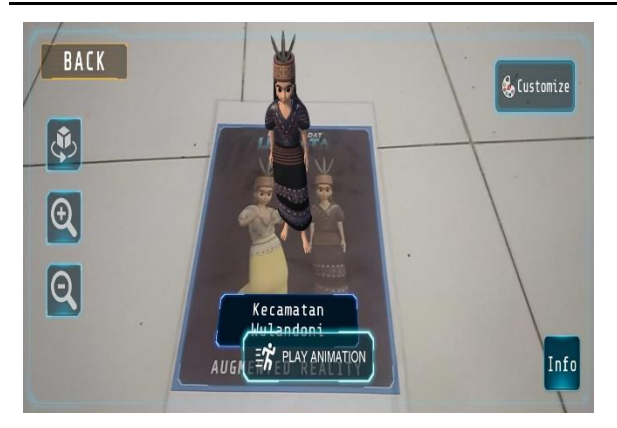

Gambar 10. Tampilan Pakaian Adat Kecamatan Wulandoni

Apabila pengguna sudah melakukan pemindaian menggunakan kamera ponsel, maka laman ponsel akan menampilkan hasil gambar 3D. Adapun gambar 3D yang muncul di gambar 9 adalah gambar pakaian adat Kecamata Wulandoni. Selanjutnya Tampilan Pakaian Adat Kecamatan Atadei ditampilkan pada Gambar 11.

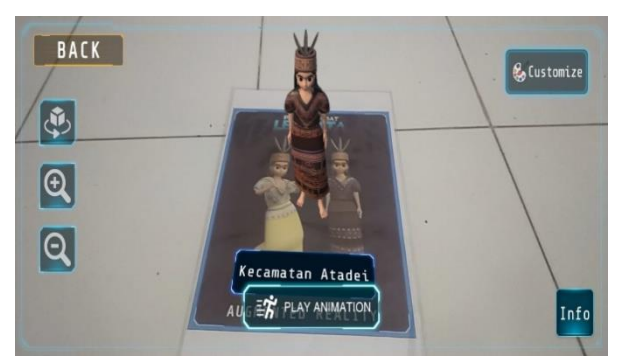

Gambar 11. Tampilan Pakaian Adat Kecamatan Atadei

Apabila pengguna sudah melakukan pemindaian menggunakan kamera ponsel, maka laman ponsel akan menampilkan hasil gambar 3D. Adapun gambar 3D yang muncul di gambar 10 adalah gambar pakaian adat Kecamata Atadei. Selanjutnya Tampilan Kain Tenun Kecamatan Atadei ditampilkan pada Gambar 12.

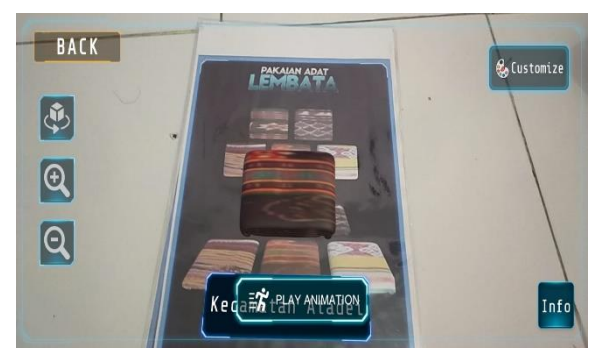

Gambar 12. Tampilan Kain Tenun Kecamatan Atadei

Apabila pengguna sudah melakukan pemindaian menggunakan kamera ponsel, maka laman ponsel akan menampilkan hasil gambar 3D. Adapun gambar 3D yang muncul di gambar 12 adalah gambar kain tenun Kecamata Atadei. Selanjutnya Tampilan Kain Tenun Kecamatan Wulandoni ditampilkan pada Gambar 13.

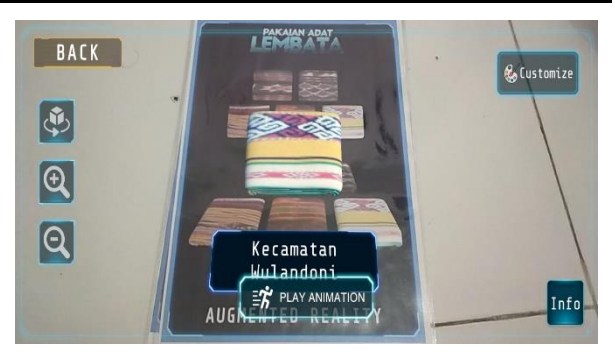

Gambar 13. Tampilan Kain Tenun Kecamatan Wulandoni

Apabila pengguna sudah melakukan pemindaian menggunakan kamera ponsel, maka laman ponsel akan menampilkan hasil gambar 3D. Adapun gambar 3D yang muncul di gambar 11 adalah gambar kain tenun Kecamata Wulandoni. Selanjutnya Laman About ditampilkan pada Gambar 14.

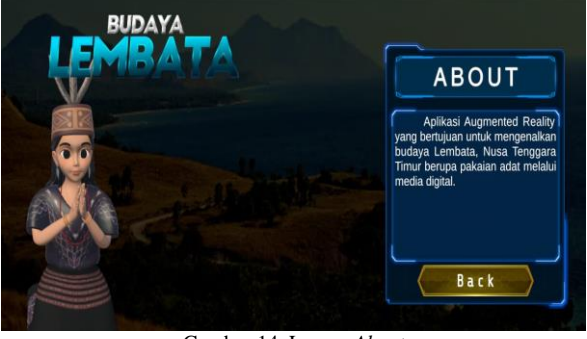

Gambar 14. Laman *About*

Pada halaman *about* akan menampilkan informasi mengenai aplikasi 3D yang ada. Selanjutnya Laman Profile Identify ditampilkan pada Gambar 15.

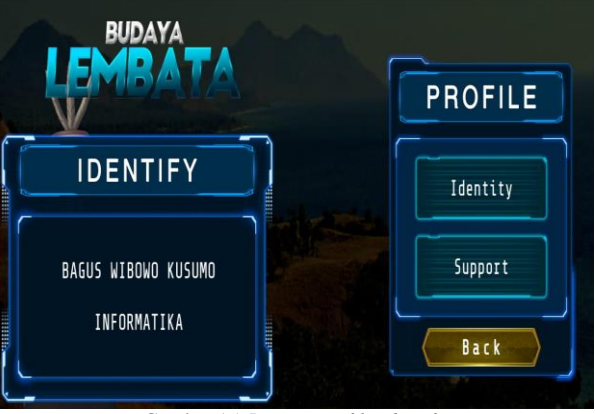

Gambar 15. Laman *Profile Identify*

Pada laman ini akan memuat mengenai informasi dari pembuat aplikasi ini. Selanjutnya Laman Support ditampilkan pada Gambar 16.

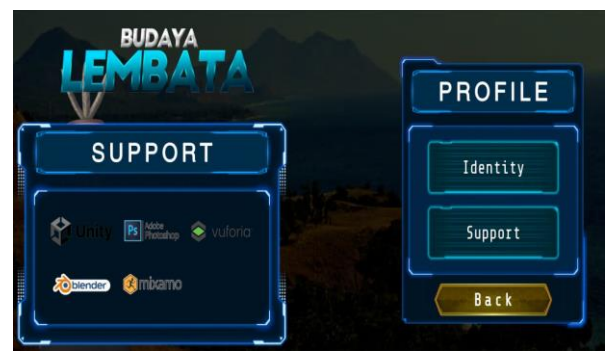

Gambar 16. Laman *Support*

Pada laman *support* akan menampilkan informasi mengenai *software* pendukung yang digunakan untuk membuat aplikasi ini. Selanjutnya laman quit ditampilkan pada Gambar 17.

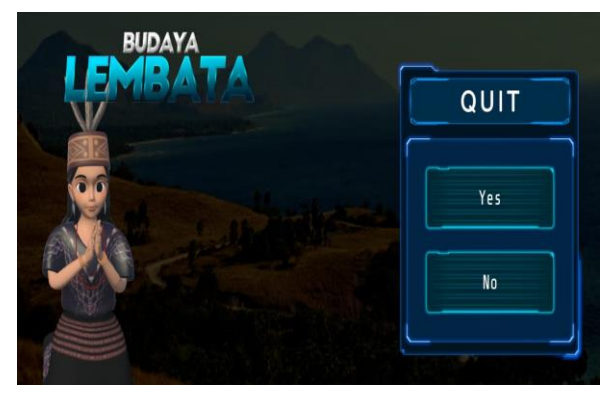

Gambar 17. Laman *Quit*

Pada laman *quit*, pengguna akan diberikan dua pilihan yaitu *yes*, apabila pengguna memutuskan untuk selesai menggunakan aplikasi; dan *no*, apabila pengguna memutuskan untuk tetap menggunakan aplikasi. Berdasarkan dari hasil pengembangan aplikasi 3D yang ada, maka dapat dilihat jika aplikasi tersebut dapat memberikan gambaran yang menarik mengenai kebudayaan dari Kabupaten Lembatan Nusa Tenggara Timur. Aplikasi tersebut dibuat untuk dapat memperkenalkan budaya Kabupaten Lembata kepada generasi muda agar mereka tidak berfokus pada budaya asing. Pengembangan aplikasi 3D ini diharapkan dapat membuat generasi muda semakin semangat untuk mempelajari budaya daerah yang mereka miliki dan dapat melestarikan kebudayaan tersebut untuk generasi yang akan datang.

# **4. Kesimpulan**

Melalui penelitian ini, dapat disimpulkan bahwa aplikasi pengenalan budaya di Kabupaten Lembata NTT menggunakan *Augmented Reality* berbasis android dapat diimplementasikan. Aplikasi ini dapat menjadi jembatan bagi masyarakat baik lokal maupun nasional untuk mengetahui secara lebih dalam kebudayaan yang ada di Kabupaten Lembata. Aplikasi dirancang secara kreatif dan inovatif agar *user* tetap bisa belajar kebudayaan dengan suasana yang berbeda, canggih, dan interaktif. Disamping itu, penulis berharap dengan adanya aplikasi ini taraf kehidupan masyarakat setempat akan meningkat, mengingat banyaknya orang yang penasaran dan ingin

mengetahui wujud asli yang diinformasikan pada aplikasi ini. Aplikasi pengenalan budaya di Kabupaten Lembata NTT menggunakan *augemented reality* berbasis android juga memastikan fitur aplikasi berfungsi dengan baik termasuk pengenalan budaya melalui teknologi *augemented reality,* verifikasi interaksi pengguna dengan aplikasi, serta navigasi antarmuka dan ujicoba di berbagai perangkat android untuk kompabilitas yang baik. Bagi penelitian selanjutnya, diharapkan dapat melanjutkan pengembangan aplikasi ini dengan menambahkan gambar 3D dari rumah adat Kabupaten Lembata. Peneliti selanjutnya juga diharapkan dapat membuat aplikasi 3D serupa untuk mengenalkan kebudayaan daerah lain kepada generasi muda, bahkan aplikasi tersebut juga dapat mengenalkan budaya Indonesia kepada masyarakat global.

# **Daftar Rujukan**

- <span id="page-6-0"></span>[1] Mirfan. (2018). Implementasi Augmented Reality Pada Aplikasi Pengenalan Jenis-jenis Badik di Sulawesi Selatan Berbasis Android. *ILKOM Jurnal Ilmiah, 10(1)*, 59-64. DOI: https://doi.org/10.33096/ilkom.v10i1.239.59-64
- <span id="page-6-1"></span>[2] Wijaya, I.M.P.P. (2022). Aplikasi *Augmented Reality*  Pengenalan Hewan Berbasis Android Menggunakan Library Vuforia. *Jurnal Sistem Informasi dan Informatika (Simika), Vol. 5(2), 173-181.* DOI[: https://doi.org/10.47080/simika.v5i2.2220](https://doi.org/10.47080/simika.v5i2.2220) .
- <span id="page-6-2"></span>[3] Febriandirza, A. (2020). Perancangan Aplikasi Presensi Online dengan Menggunakan Bahasa Pemrograman Kotlin. *Jurnal Pseudocode, 7(2), 123-133.* DOI: <https://doi.org/10.33369/pseudocode.7.2.123-133>.
- <span id="page-6-3"></span>[4] Tuasamu, Z., dkk. (2023). Analisis Sistem Informasi Akuntansi Siklus Pendapatan Menggunakan DFDDan Flowchart Pada Bisnis Porobico. *JURBISMAN : Jurnal Bisnis Manajemen*, *Vol. 1 (2), 495-510.* DOI: https://doi.org/10.61930/jurbisman.v1i2.181
- <span id="page-6-4"></span>[5] Nanda, L. K. S., Trisniawati, T., & Muanifah, M. T. (2022). Development of Android-Based Augmented Reality 3D Card Media for Elementary School Students. *AlphaMath : Journal of Mathematics Education, 8*(1), 88. DOI: <https://doi.org/10.30595/alphamath.v8i1.12920>.
- <span id="page-6-5"></span>[6] Sesmiarni, Z., Darmawati, G., Yuspita, Y. E., Yeri, S., & Ikhsan, I. (2023). Android-Based Augmented Reality: An Alternative in Mastering Tajweed for Student Learning. *Journal of Internet Services and Information Security, 13*(2), 30–47. DOI[: https://doi.org/10.58346/JISIS.2023.I2.002](https://doi.org/10.58346/JISIS.2023.I2.002) .
- <span id="page-6-6"></span>[7] Sulaksono, G. (2021). Development of Android Based Augmented Reality Video for Tennis Courts Learning. *Journal Sport Area, 6*(2), 218–230. DOI: [https://doi.org/10.25299/sportarea.2021.vol6\(2\).6361](https://doi.org/10.25299/sportarea.2021.vol6(2).6361) .
- <span id="page-6-7"></span>[8] Kumalasari, S. M., & Fikroh\*, R. A. (2023). Development of Android-based Augmented Reality Learning Media on Atomic Matter. *Jurnal Pendidikan Sains Indonesia, 11*(3), 683–696. DOI[: https://doi.org/10.24815/jpsi.v11i3.30960](https://doi.org/10.24815/jpsi.v11i3.30960) .
- <span id="page-6-8"></span>[9] Yamtinah\*, S., Dewi, M. C., Nurhayati, N. D., Susilowati, E., Fakhrudin, I. A., Ramadhani, D. G., … Saputro, S. (2022). Content Validity in Android-Based Augmented Reality Media for High School Science Students on Covalent Bonds Topic: Rasch Model Analysis. *Jurnal Pendidikan Sains Indonesia, 10*(2), 240–249. DOI:<https://doi.org/10.24815/jpsi.v10i2.23280>
- <span id="page-6-9"></span>[10]Indira, S., & Simanjorang, M. (2022). The Development of Android-based Augmented Reality Learning Media for Three Dimensional Curved Surface. *Jurnal Fibonaci: Jurnal Matematika*,  $3(1)$ , https://doi.org/10.24114/jfi.v3i1.35092.

Jurnal Informatika Ekonomi Bisnis − Vol. 6, No. 1 (2024) 256-263

- <span id="page-7-0"></span>[11]Alamsyah, D. P., Parulian, J. M., & Herliana, A. (2022). Augmented reality android based: Education of modern and traditional instruments. *In Procedia Computer Science* (Vol. 216, pp. 266–273). Elsevier B.V. DOI: <https://doi.org/10.1016/j.procs.2022.12.136>.
- <span id="page-7-1"></span>[12]Rejekiningsih, T., Maulana, I., Budiarto, M. K., & Qodr, T. S. (2023). Android-Based Augmented Reality In Science Learning for Junior High Schools: Preliminary Study. *International Journal of Evaluation and Research in Education, 12*(2), 630– 637. DOI[: https://doi.org/10.11591/ijere.v12i2.23886](https://doi.org/10.11591/ijere.v12i2.23886) .
- <span id="page-7-2"></span>[13]Ahdan, S. (2020). Perancangan Learning Media For Basic Techniques Of Volleyball Using Android-Based Augmented Reality Technology. *Inovasi Pembangunan*<br> *Kelitbangan*, 8(03), 221. DOI: *Kelitbangan, 8*(03), 221. DOI: <https://doi.org/10.35450/jip.v8i03.207>.
- <span id="page-7-3"></span>[14]Ardiansyah, D., Eviyanti, A., & Fitrani, A. S. (2022). Animal Recognition Application Based on Food Type Using Android Based Augmented Reality. *Procedia of Engineering and Life Science, 2*(2). DOI[: https://doi.org/10.21070/pels.v2i2.1227](https://doi.org/10.21070/pels.v2i2.1227) .
- <span id="page-7-4"></span>[15]Hardiansyah, A. (2018). Designing Android Based Augmented Reality Location-Based Service Application. *Jurnal Online Informatika, 2*(2), 110[. https://doi.org/10.15575/join.v2i2.115](https://doi.org/10.15575/join.v2i2.115) .
- <span id="page-7-5"></span>[16]Febrina, S., Rusdiana, L., & Rosmiati, R. (2020). Android-Based Augmented Reality in Education Activity for Children.

*PIKSEL : Penelitian Ilmu Komputer Sistem Embedded and Logic, 8*(2), 101–106. DOI: <https://doi.org/10.33558/piksel.v8i2.2276>.

- <span id="page-7-6"></span>[17]Pamungkas, S. J., Permadani, K. G., Yuniarti, N. N., & Meganingrum, A. R. (2023). The Effect of Android-Based Augmented Reality Lab Coats On Students With Different Academic Abilities On Understanding of Skeletal System. *Biosfer, 16*(2). DOI:<https://doi.org/10.21009/biosferjpb.29842>.
- <span id="page-7-7"></span>[18]Yamtinah, S., Ariani, S. R. D., Andriyanti, M., Saputro, S., Susilowati, E., Shidiq, A. S., … Fakhrudin, I. A. (2021). Examining the Content Validity of Android-Based Augmented Reality Media for Chemical Bonding using Rasch Model. *Jurnal Penelitian Pendidikan IPA, 7*(SpecialIssue), 320–325. DOI: <https://doi.org/10.29303/jppipa.v7ispecialissue.1094>.
- <span id="page-7-8"></span>[19]Mahale, P., & Yeddu, S. (2016). Android-based Augmented Reality to Enhance Education System. *International Journal of Computer Applications, 146*(6), 18–21. DOI: <https://doi.org/10.5120/ijca2016910790>.
- <span id="page-7-9"></span>[20]Cahyaningsih, Y. (2020). Teknologi Augmented Reality pada Promosi Berbasis Android. *Journal of Computer Science and Engineering (JCSE), 1*(2), 90–115. DOI: <https://doi.org/10.36596/jcse.v1i2.60>.